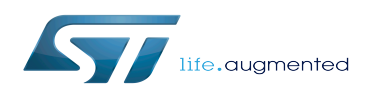

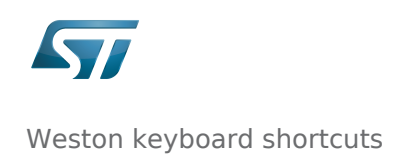

### **Contents**

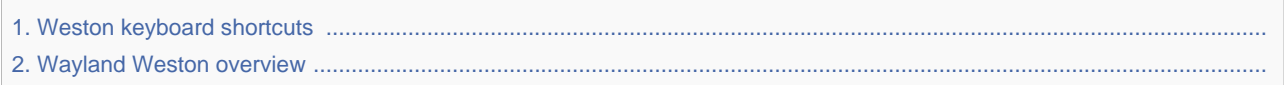

*Stable: 03.10.2019 - 13:36 / Revision: 03.10.2019 - 13:35*

A [quality version](https://wiki.st.com/stm32mpu/index.php?title=Weston_keyboard_shortcuts&stableid=62044) of this page, [accepted](https://wiki.st.com/stm32mpu/index.php?title=Special:Log&type=review&page=Weston_keyboard_shortcuts) on *3 October 2019*, was based off this revision.

Weston is the reference implementation of a Wayland compositor.

The table below lists the actions that can be performed through Weston keyboard shortcuts, when the development board is connected to a keyboard.

It must be noted that:

- <modifier-key> in the table below corresponds to the key used for common bindings. It is defined by bindingmodifier=<modifier-key> in the /etc/xdg/weston/weston.ini file. Possible values for <modifier-key> are:
	- "super", i.e. Windows key between "ctrl" and "alt" (default Weston value)
	- "ctrl" (default value in STMicroelectronics images)
	- $\bullet$ "alt"
	- $\bullet$ "none"
- The shortcuts are defined in *desktop-shell/shell.c*<sup>[\[1\]](#page-7-0)</sup> file (*shell\_add\_bindings()* function)
- Some shortcuts require that both a keyboard and a mouse are connected to the development board
- Some shortcuts require that several workspaces are defined. The number of workspaces is defined by numworkspaces=<num-workspaces> in the /etc/xdg/weston/weston.ini file. The maximum number of workspaces is 6. If num-workspaces is not set, one single workspace is configured.
- The left mouse button allows the activation of a window.

Before proceeding, it is recommended to

• check the <modifier-key> value:

**Board \$>** grep binding-modifier /etc/xdg/weston/weston.

ini binding-modifier=**ctrl**

• check the <num-workspaces> value:

```
Board $> grep num-workspaces /etc/xdg/weston/weston.
ini 
num-workspaces=6
```
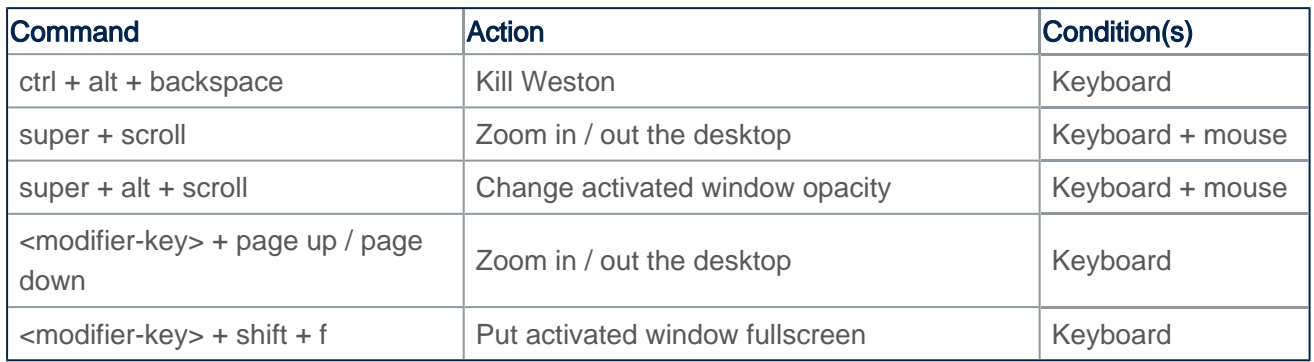

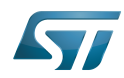

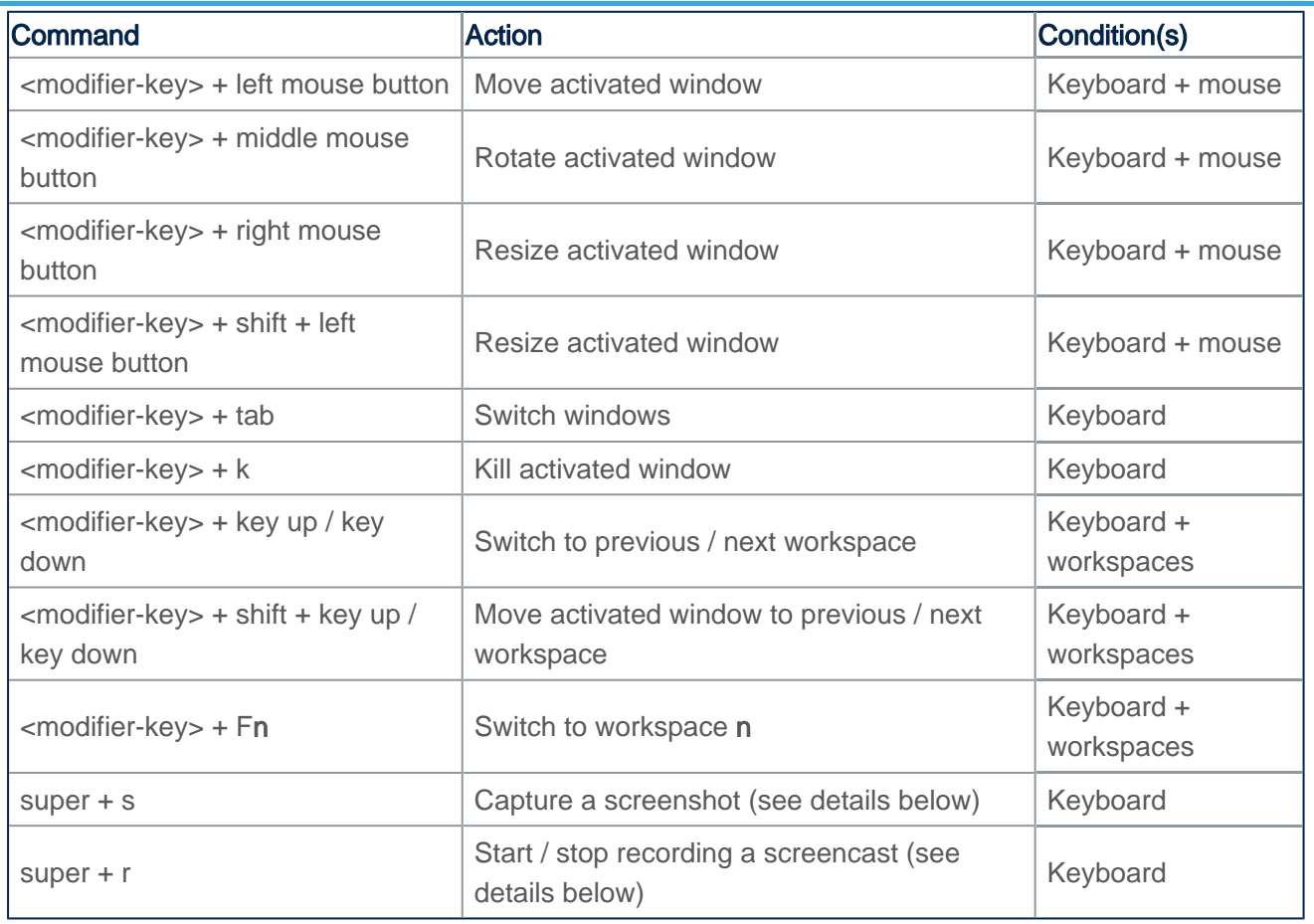

#### Weston keyboard shortcuts

2.

Additional shortcuts can be found on internet.

## **1 Capturing a screenshot**

- 1. Refer to the table above for the command to be used.
- 2. The captured picture (PNG format) is automatically stored in /wayland-screenshot-2018-01-06\_01-48-19.png.

-----------------------

3. Copy the screenshot from the board to the host PC in the <file-path> directory (for example with the scp command).

**PC \$>** scp root@<ip address>:/wayland-screenshot-\*.png <file-path>/

Note: a screenshot capture is also named a snapshot or a screen capture.

### **2 Recording a screencast**

1. Refer to the table above for the command to be used.

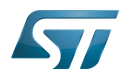

- 2. The recorded screencast (WCAP format) is automatically stored in */capture.wcap*. The WCAP format is a lossless video format specific to Weston (only the frame differences are recorded).
- 3. To play the recorded screencast, convert it to a format that can be interpreted by any video player (e.g. VP8). Three steps are required:
- On the board, convert the WCAP file into a YUV file using wcap-decode:

```
Board $> wcap-decode capture.wcap --yuv4mpeg2 > capture.y4m
```
• Copy the YUV file from the board to the host PC in the <file-path> directory (for example with the scp command):

**PC \$>** scp root@<ip address>:/capture.y4m <file-path>/

On the host PC, transcode the YUV file to any other well-known format (e.g. VP8) using *ffmpeg*:

```
PC $> ffmpeg -i capture.y4m -c:v libvpx -b:v 1M capture.webm
```
• Optionally, choose a higher bitrate (-b:v 1M means a target bitrate of 1 MBit/s) if a better quality is required. Optionally, use the transpose parameter when a 90 degree clockwise rotation is needed:

**PC \$>** ffmpeg -i capture.y4m -vf transpose=1 -c:v libvpx -b:v 1M capture.webm

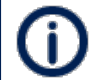

Note that the YUV file size might be huge if the recording is long (see example below).

Example:

• On the board: a 5-second screencast is recorded

```
Board $> wcap-decode capture.wcap --yuv4mpeg2 > capture.y4m
wcap file: size 720x1280, 192 frames
Board $> ls -l capture.*
-rw-r--r-- 1 8246868 Dec 13 14:58 capture.wcap
-rw-r--r-- 1 167821312 Dec 13 14:59 capture.y4m
```
• On the host PC

```
PC $> scp root@<ip address>:/capture.y4m .
PC $> ffmpeg -i capture.y4m -vf transpose=1 -c:v libvpx -b:v 1M capture.webm
PC $> ls -l capture.*
-rw-r--r-- 1 104470 Feb 8 11:01 capture.webm
-rw-r--r-- 1 167821312 Feb 8 10:56 capture.y4m
```
References list:

<https://cgit.freedesktop.org/wayland/weston/tree/desktop-shell/shell.c>Weston Wayland Compositor official git

*Stable: 29.11.2019 - 09:55 / Revision: 26.11.2019 - 09:52*

Weston is the reference implementation of a Wayland compositor.

The table below lists the actions that can be performed through Weston keyboard shortcuts, when the development board is connected to a keyboard.

It must be noted that:

- <modifier-key> in the table below corresponds to the key used for common bindings. It is defined by bindingmodifier=<modifier-key> in the /etc/xdg/weston/weston.ini file. Possible values for <modifier-key> are:
	- "super", i.e. Windows key between "ctrl" and "alt" (default Weston value)
	- "ctrl" (default value in STMicroelectronics images)
	- $\bullet$ "alt"
	- "none"
- The shortcuts are defined in *desktop-shell/shell.c*<sup>[\[1\]](#page-7-0)</sup> file (*shell add bindings()* function)
- Some shortcuts require that both a keyboard and a mouse are connected to the development board
- Some shortcuts require that several workspaces are defined. The number of workspaces is defined by numworkspaces=<num-workspaces> in the /etc/xdq/weston/weston.ini file. The maximum number of workspaces is 6. If num-workspaces is not set, one single workspace is configured.
- The left mouse button allows the activation of a window.

Before proceeding, it is recommended to

• check the <modifier-key> value:

**Board \$>** grep binding-modifier /etc/xdg/weston/weston. ini

binding-modifier=**ctrl** 

> • check the <num-workspaces> value:

**Board \$>** grep num-workspaces /etc/xdg/weston/weston. ini num-workspaces=**6**

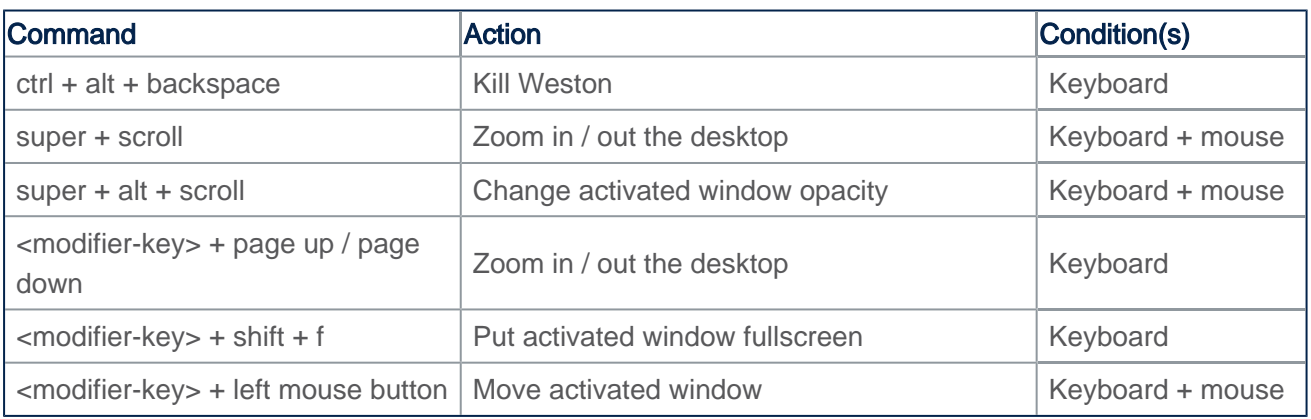

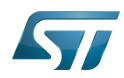

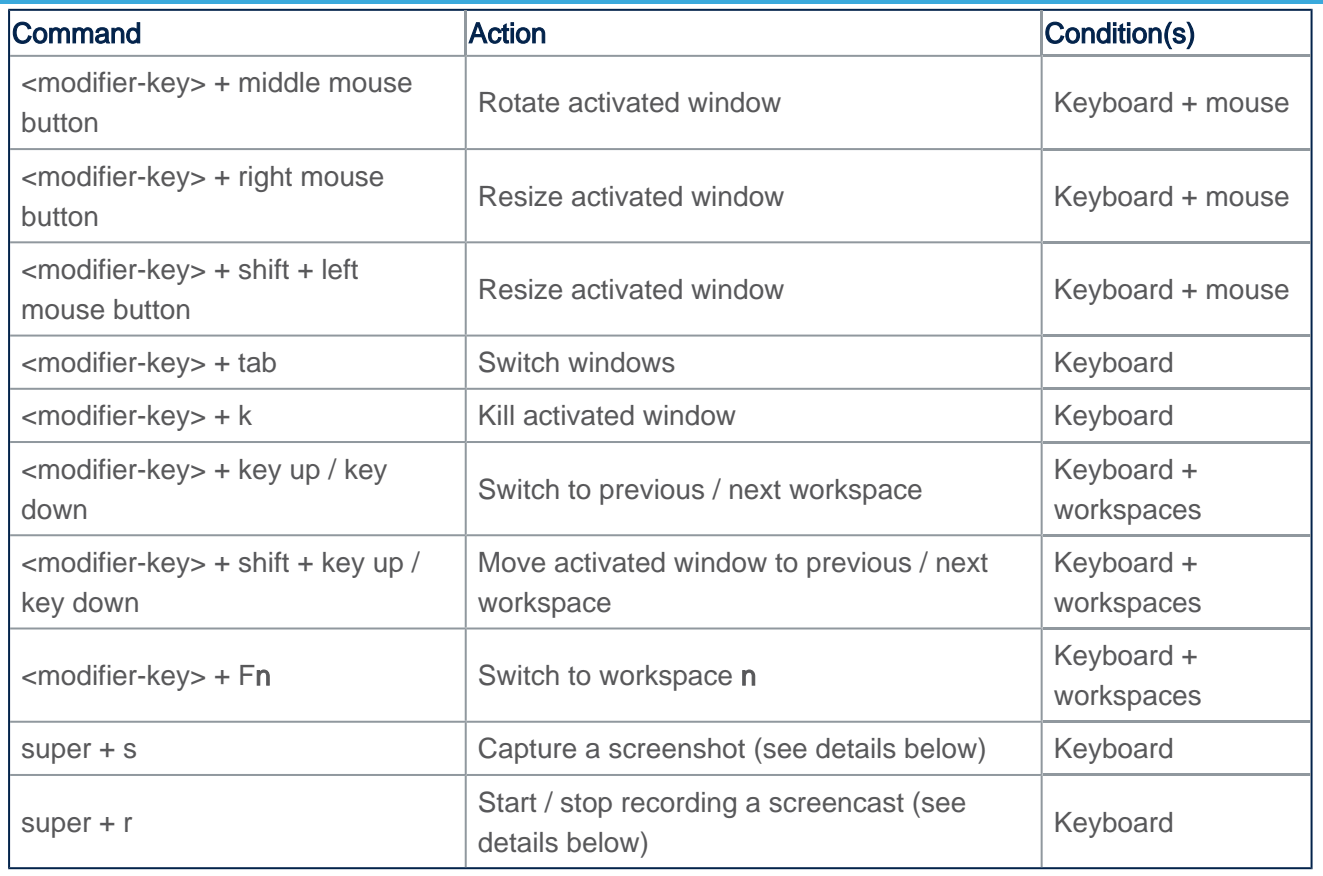

#### Weston keyboard shortcuts

Additional shortcuts can be found on internet.

## **1 Capturing a screenshot**

- 1. Refer to the table above for the command to be used.
- 2. The captured picture (PNG format) is automatically stored in /wayland-screenshot-2018-01-06\_01-48-19.png.

3. Copy the screenshot from the board to the host PC in the <file-path> directory (for example with the scp command).

**PC \$>** scp root@<ip address>:/wayland-screenshot-\*.png <file-path>/

Note: a screenshot capture is also named a snapshot or a screen capture.

## **2 Recording a screencast**

1. Refer to the table above for the command to be used.

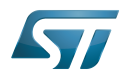

- 2. The recorded screencast (WCAP format) is automatically stored in */capture.wcap*. The WCAP format is a lossless video format specific to Weston (only the frame differences are recorded).
- 3. To play the recorded screencast, convert it to a format that can be interpreted by any video player (e.g. VP8). Three steps are required:
- On the board, convert the WCAP file into a YUV file using wcap-decode:

```
Board $> wcap-decode capture.wcap --yuv4mpeg2 > capture.y4m
```
• Copy the YUV file from the board to the host PC in the <file-path> directory (for example with the scp command):

**PC \$>** scp root@<ip address>:/capture.y4m <file-path>/

On the host PC, transcode the YUV file to any other well-known format (e.g. VP8) using *ffmpeg*:

```
PC $> ffmpeg -i capture.y4m -c:v libvpx -b:v 1M capture.webm
```
• Optionally, choose a higher bitrate (-b:v 1M means a target bitrate of 1 MBit/s) if a better quality is required. Optionally, use the transpose parameter when a 90 degree clockwise rotation is needed:

**PC \$>** ffmpeg -i capture.y4m -vf transpose=1 -c:v libvpx -b:v 1M capture.webm

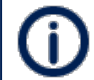

Note that the YUV file size might be huge if the recording is long (see example below).

Example:

• On the board: a 5-second screencast is recorded

```
Board $> wcap-decode capture.wcap --yuv4mpeg2 > capture.y4m
wcap file: size 720x1280, 192 frames
Board $> ls -l capture.*
-rw-r--r-- 1 8246868 Dec 13 14:58 capture.wcap
-rw-r--r-- 1 167821312 Dec 13 14:59 capture.y4m
```
• On the host PC

```
PC $> scp root@<ip address>:/capture.y4m .
PC $> ffmpeg -i capture.y4m -vf transpose=1 -c:v libvpx -b:v 1M capture.webm
PC $> ls -l capture.*
-rw-r--r-- 1 104470 Feb 8 11:01 capture.webm
-rw-r--r-- 1 167821312 Feb 8 10:56 capture.y4m
```
<span id="page-7-0"></span>References list:

<https://cgit.freedesktop.org/wayland/weston/tree/desktop-shell/shell.c>Weston Wayland Compositor official git